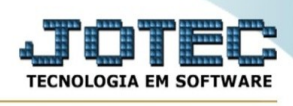

## **EXPORTAÇÃO / FOLHA DE PAGAMENTO**

Para entrar na tela de exportação de folha de pagamento :

- Abrir menu **Exportação** na tela principal.
- Clicar no item **Folha de pagamento**.
- Aparecerá a tela:

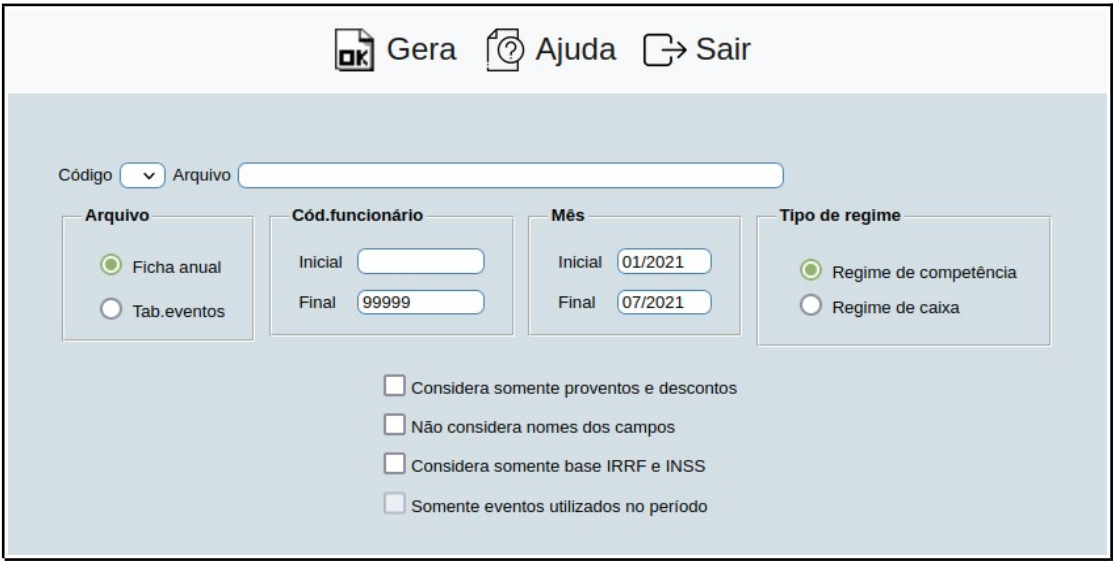

**Código :** Selecionar neste campo o código do arquivo de exportação que será gerado.

**Arquivo :** Neste campo será sugerido o nome do arquivo texto definido no item "Folha de pagamento" em "Parâmetros", o nome do arquivo poderá ser alterado a qualquer momento. Recomendamos que a extensão do arquivo seja sempre texto (txt), tendo o usuário a opção de colocar a extensão desejada, observando sempre o tipo de arquivo a ser salvo que deverá ser "Documento de texto" ou "Arquivo de texto", de acordo com o navegador utilizado.

## **Arquivo :**

**Ficha anual:** Selecionar esta opção para exportar arquivo da ficha anual.

**Tab.eventos:** Selecionar esta opção para exportar arquivo da tabela de eventos.

**Cód.funcionário :** Informar neste campo o código do funcionário inicial e final a ser considerado na exportação de dados. Caso desejar considerar todos os códigos disponíveis, deixar o campo

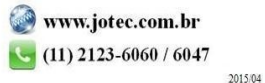

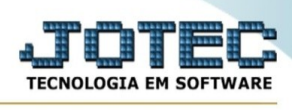

inicial em branco e o final preenchido com números 9, conforme o padrão informado pelo sistema. Esta opção somente estará habilitada para arquivo "Ficha anual".

**Mês :** Informar neste campo o mês inicial e final a ser considerado na exportação de dados. Caso desejar considerar todos os meses disponíveis, deixar o campo inicial em branco e o final com o mês padrão, conforme informado pelo sistema.

**Ano da ficha : Ano atual:** Selecionar esta opção para considerar a ficha do ano atual na exportação de dados. Esta opção somente estará habilitada para arquivo "Ficha anual".

**Ano anterior:** Selecionar esta opção para considerar a ficha do ano anterior na exportação de dados. Esta opção somente estará habilitada para arquivo "Ficha anual".

**Tipo de regime : Regime de competência:** Selecionar esta opção para considerar a data de pagamento no dia 30 do mês de competência. Esta opção somente estará habilitada para arquivo "Ficha anual".

**Regime de caixa:** Selecionar esta opção para considerar a data de pagamento no dia 05 do mês posterior ao de competência. Esta opção somente estará habilitada para arquivo "Ficha anual".

**Considera somente proventos e descontos :** Selecionar esta opção para considerar somente eventos que a coluna tipo está como V-proventos ou D-descontos.

**Não considerar nomes de campo :** Selecionar esta opção para não considerar os nomes dos campo na geração do arquivo de dados.

**Considera somente base IRRF e INSS :** Selecionar esta opção para considerar somente os evento que corresponde a base de IRRF e INSS. Esta opção somente estará habilitada para arquivo "Ficha anual".

**Somente eventos utilizados no período :** Selecionar esta opção para considerar somente os eventos utilizados no período. Esta opção somente estará habilitada para arquivo "Tab.eventos".

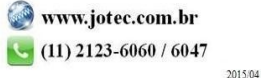